# 12 Things You Didn't Know You Could Do With MAME

Aaron Giles

# What is MAME?

- Never heard of it? See [http://mamedev.org](http://mamedev.org/)
- MAME = **M**ultiple **A**rcade **M**achine **E**mulator
- Emulates most arcade hardware in software
	- Simulates the CPUs, sound chips, and video h/w
	- Uses original ROMs and discs
	- Developer-focused (not super user friendly)
- Really two projects in one:
	- Reverse engineering arcade hardware
	- Designing a software architecture for emulation

# What Can You Do With MAME?

- Most people tend to think of MAME as a means of running games
- Developers think in terms of using it as a tool to reverse engineer games

BUT…

- There's more to MAME thank you might think
- Plus, some people are really creative!

(Yes, even if you're not a programmer![\)](http://mamedev.org/source/mame/drivers) <http://mamedev.org/source/mame/drivers>

Key things to look for:

- Comments (in bright red at the link above)
- ADDRESS MAP (describe memory layouts)
- ROM LOAD (describes ROMs needed)

 $\mathbf{1}$ 2  $\overline{3}$ Galaxian-derived hardware 4 5 Galaxian is the root hardware for many, many systems developed in the 1980-1982 timeframe. The basic design, which originated with Namco(?), 6 was replicated, tweaked, bootlegged, and used numerous times. 7 8 9 The basic hardware design comprises three sections on a single PCB: a CPU section, a sound section, and a video section.  $10<sup>°</sup>$  $11<sub>1</sub>$  $12<sub>1</sub>$ The CPU section is based around a Z80 (though there are modified  $13$ designed that changed this to an S2650). The base galaxian hardware is designed to allow access to up to 16k of program ROM and 2k of  $14$  $15<sub>1</sub>$ working RAM. 16  $17$ The sound section consists of three parts. The first part is a programmable 8-bit down counter that clocks a 4-bit counter which 18 19 generates a primitive waveform whose shape is hardcoded but can be  $20$ controlled by a pair of variable resistors. The second part is  $21^{\circ}$ a set of three 555 timers which can be individually enabled and  $22<sup>2</sup>$ combined to produce square waves at fixed separated pitches. A 23 fourth 555 timer is configured via a 4-bit frequency parameter to 24 control the overall pitch of the other three. Finally, two single 25 bit-triggered noise circuits are available. A 17-bit noise LFSR 26 (which also generates stars for the video circuit) feeds into both circuits. A "HIT" line enables a simple on/off control of one 27 28 filtered output, while a "FIRE" line triggers a fixed short duration 29 pulse (controlled by another 555 timer) of modulated noise.

```
1169
      \frac{1}{\pi} map derived from schematics \frac{\pi}{4}1170
      static ADDRESS MAP START ( galaxian map, ADDRESS SPACE PROGRAM, 8 )
1171
          ADDRESS MAP UNMAP HIGH
          AM RANGE (0x0000, 0x3fff) AM ROM
1172
          AM RANGE (0x4000, 0x43ff) AM MIRROR (0x0400) AM RAM
1173
          AM RANGE (0x5000, 0x53ff) AM MIRROR (0x0400) AM RAM WRITE (galaxian videoram w) l
1174
1175
          AM RANGE (0x5800, 0x58ff) AM MIRROR (0x0700) AM RAM WRITE (galaxian objram w) AM
1176
          AM RANGE (0x6000, 0x6000) AM MIRROR (0x07ff) AM READ PORT ("INO")
1177
          AM RANGE (0x6000, 0x6001) AM MIRROR (0x07f8) AM WRITE (start lamp w)
          AM RANGE (0x6002, 0x6002) AM MIRROR (0x07f8) AM WRITE (coin lock w)
1178
1179
          AM RANGE (0x6003, 0x6003) AM MIRROR (0x07f8) AM WRITE (coin count 0 w)
          AM RANGE (0x6004, 0x6007) AM MIRROR (0x07f8) AM WRITE (galaxian lfo freq w)
1180
1181
          AM RANGE (0x6800, 0x6800) AM MIRROR (0x07ff) AM READ PORT ("IN1")
1182
          AM RANGE (0x6800, 0x6807) AM MIRROR (0x07f8) AM WRITE (qalaxian sound w)
1183
          AM RANGE (0x7000, 0x7000) AM MIRROR (0x07ff) AM READ PORT ("IN2")
1184
          AM RANGE (0x7001, 0x7001) AM MIRROR (0x07f8) AM WRITE (irq enable w)
          AM RANGE (0x7004, 0x7004) AM MIRROR (0x07f8) AM WRITE (galaxian stars enable w)
1185
1186
          AM RANGE (0x7006, 0x7006) AM MIRROR (0x07f8) AM WRITE (galaxian flip screen x w)
1187
          AM RANGE (0x7007, 0x7007) AM MIRROR (0x07f8) AM WRITE (galaxian flip screen y w)
1188
          AM RANGE (0x7800, 0x7800) AM MIRROR (0x07ff) AM WRITE (galaxian pitch w)
1189
          AM RANGE (0x7800, 0x7800) AM MIRROR (0x07ff) AM READ (watchdog reset r)
```
1190 ADDRESS MAP END

```
2325 ROM START ( galaxian )
2326
         ROM REGION ( 0x4000, "maincpu", 0 )
         ROM LOAD ( "galmidw.u", 0x0000, 0x0800, CRC (745e2d61) SHA1 (e6
2327
         ROM LOAD ( "galmidw.v", 0x0800, 0x0800, CRC (9c999a40) SHA1 (02
2328
2329
         ROM LOAD( "galmidw.w", 0x1000, 0x0800, CRC(b5894925) SHA1(00
         ROM LOAD( "galmidw.y", 0x1800, 0x0800, CRC(6b3ca10b) SHA1(18
2330
2331
         ROM LOAD( "71", 0x2000, 0x0800, CRC(1b933207) SHA1(8b
2332
2333
         ROM REGION ( 0x1000, "qfx1", ROMREGION DISPOSE )
         ROM LOAD( "lh.bin", 0x0000, 0x0800, CRC(39fb43a4) SHA1(47
2334
2335
         ROM LOAD( "1k.bin", 0x0800, 0x0800, CRC(7e3f56a2) SHA1(a9)
2336
2337
         ROM REGION ( 0x0020, "proms", 0 )2338
         ROM LOAD( "61.bpr", 0x0000, 0x0020, CRC(c3ac9467) SHA1(f3
2339
     ROM END
```
# Identify Your PCBs

(Yes, without dumping the whole thing!)

MAME's –romident option is your friend:

- Simply dump 1 or more ROMs
- More than 1? Place them in a directory or ZIP file
- From the command line run: mame -romident <file|directory|zipfile>
- This will compare your ROMs against every ROM known to MAME (and that's a lot these days)

# Identify Your PCBs

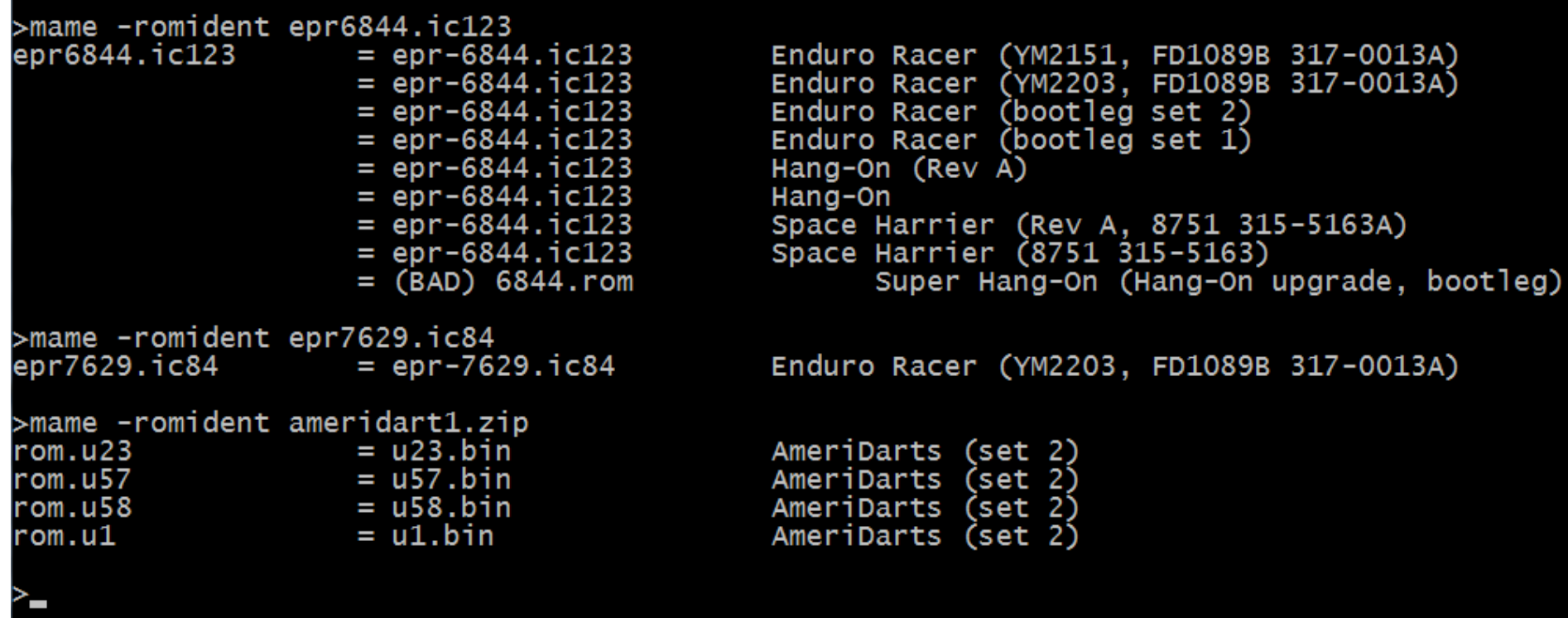

# Identify Your PCBs

#### romcmp (included with MAME) also helpful: romcmp <directory|zipfile> [<dir2|zipfile2>]

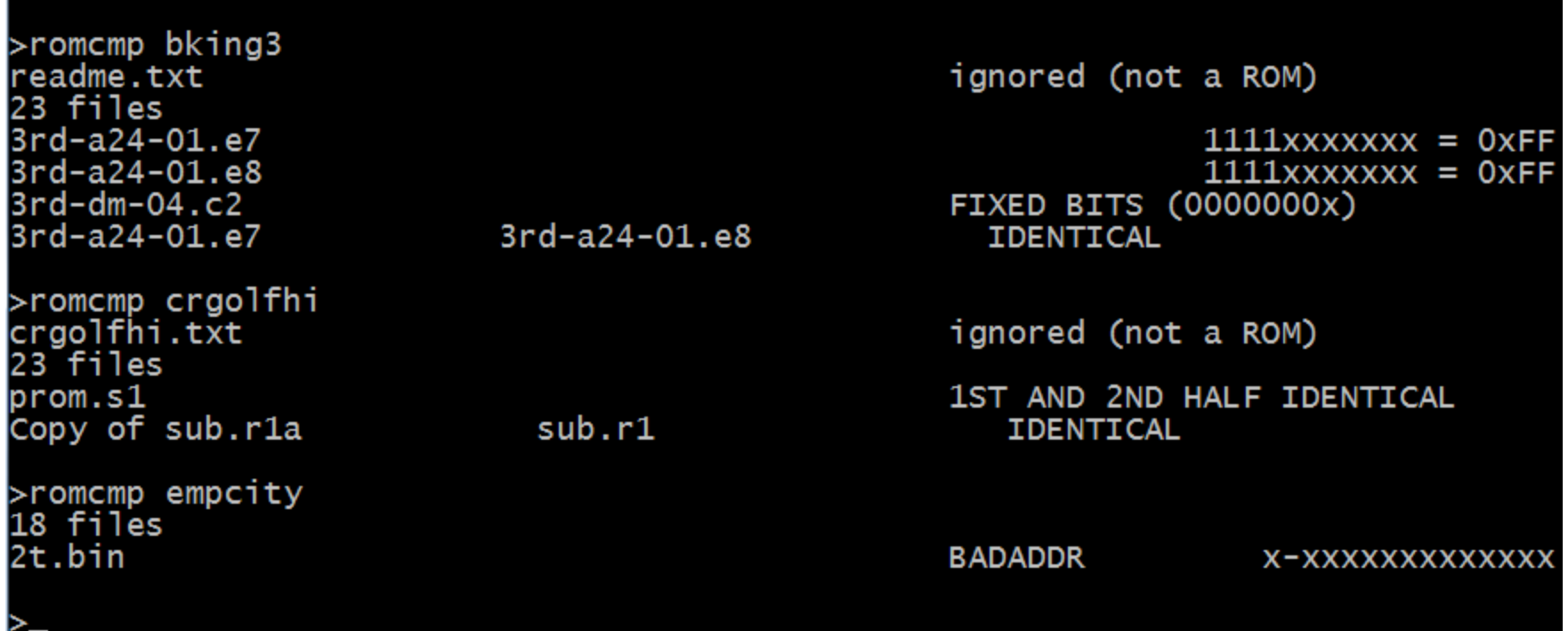

# Backup & Repair Your Hard Disks

(Yes, you can recover your arcade hard disks!)

MAME's CHD format designed for hard disks

- chdman utility is included with MAME
- Easy to find USB-to-IDE adapters
- To create a hard disk image in Windows (CHD): chdman –createhd \\.\physicaldriveX filename.chd
- To put a CHD back onto a hard disk: chdman –extract filename.chd \\.\physicaldriveX
- Move to solid state (CF) via an IDE adapter

### Backup & Repair Your Hard Disks

#### >diskpart

```
Microsoft DiskPart version 6.1.7266
Copyright (C) 1999-2008 Microsoft Corporation.
On computer: AARON-LAPTOP
DISKPART> list disk
 Disk ### Status Size Free
                                         Dyn Gpt
                                    O B
```

```
Disk 0 Online 111 GB
      Online 976 MB
                          0<sub>B</sub>Disk 1
```
DISKPART> exit

Leaving DiskPart...

```
>chdman -createhd \\.\physicaldrive1 test.chd<br>chdman - MAME Compressed Hunks of Data (CHD) manager 0.132u3 (Jul 9 2009)
Input file: \setminus\setminus\setminus\physicaldrive1
Output file: test.chd
Input offset: 511
Cylinders:
               124
                255
Heads :
                63
Sectors:
Bytes/sector: 512
Sectors/hunk: 8
Logical size: 1,019,934,720
Compression complete ... final ratio = 97%
>chdman -extract test.chd \\.\physicaldrive1
```
# Cheat!

(Yes, you can beat the game with brute force!) <http://cheat.retrogames.com/>

The MAME Cheat Engine:

- Need to be explicitly enabled (via –cheat option)
- Was recently rewritten and modernized
	- Now supports cheats in XML format
	- Now better integrated with the debugger
- Has a large group of people finding new cheats

#### Cheat

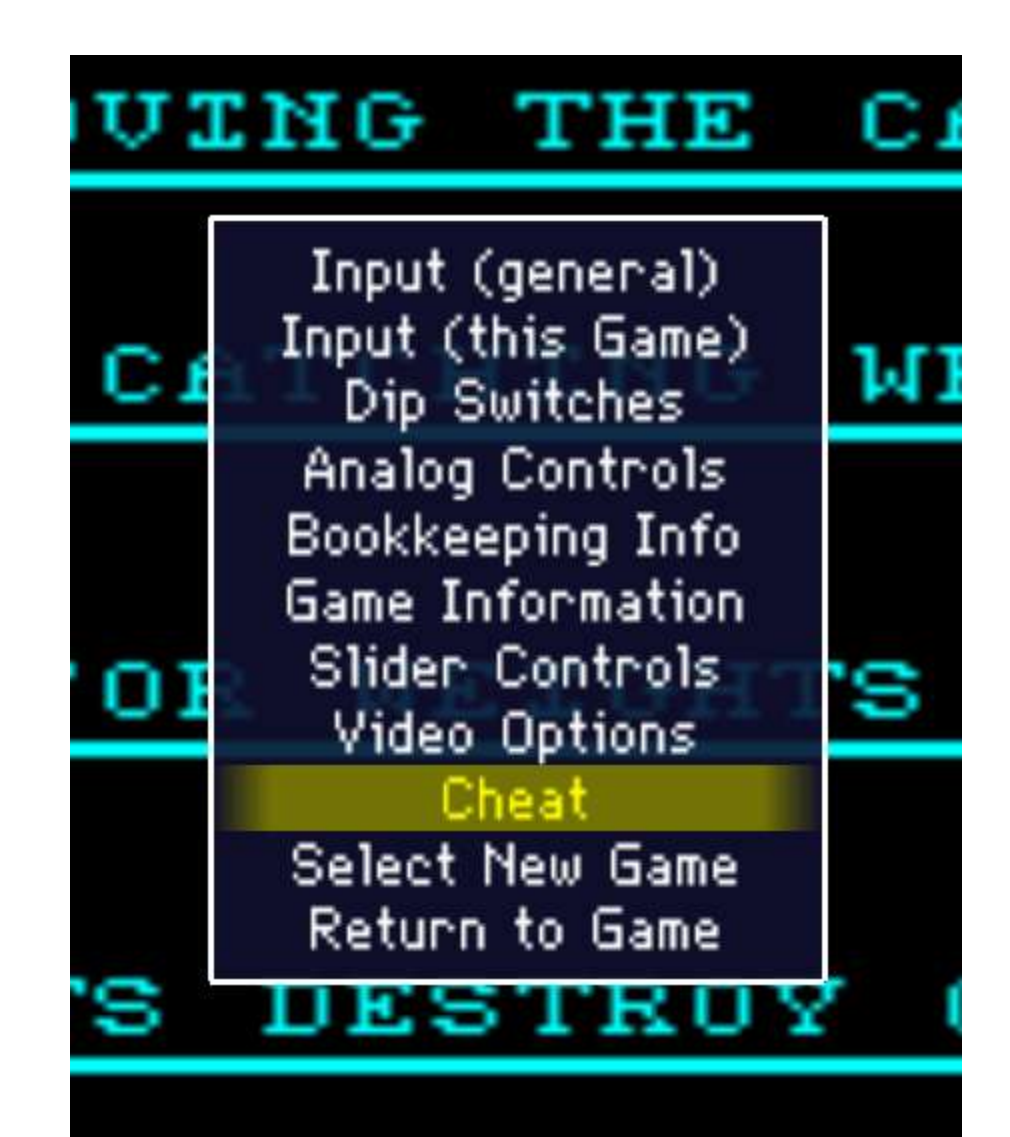

#### Cheat

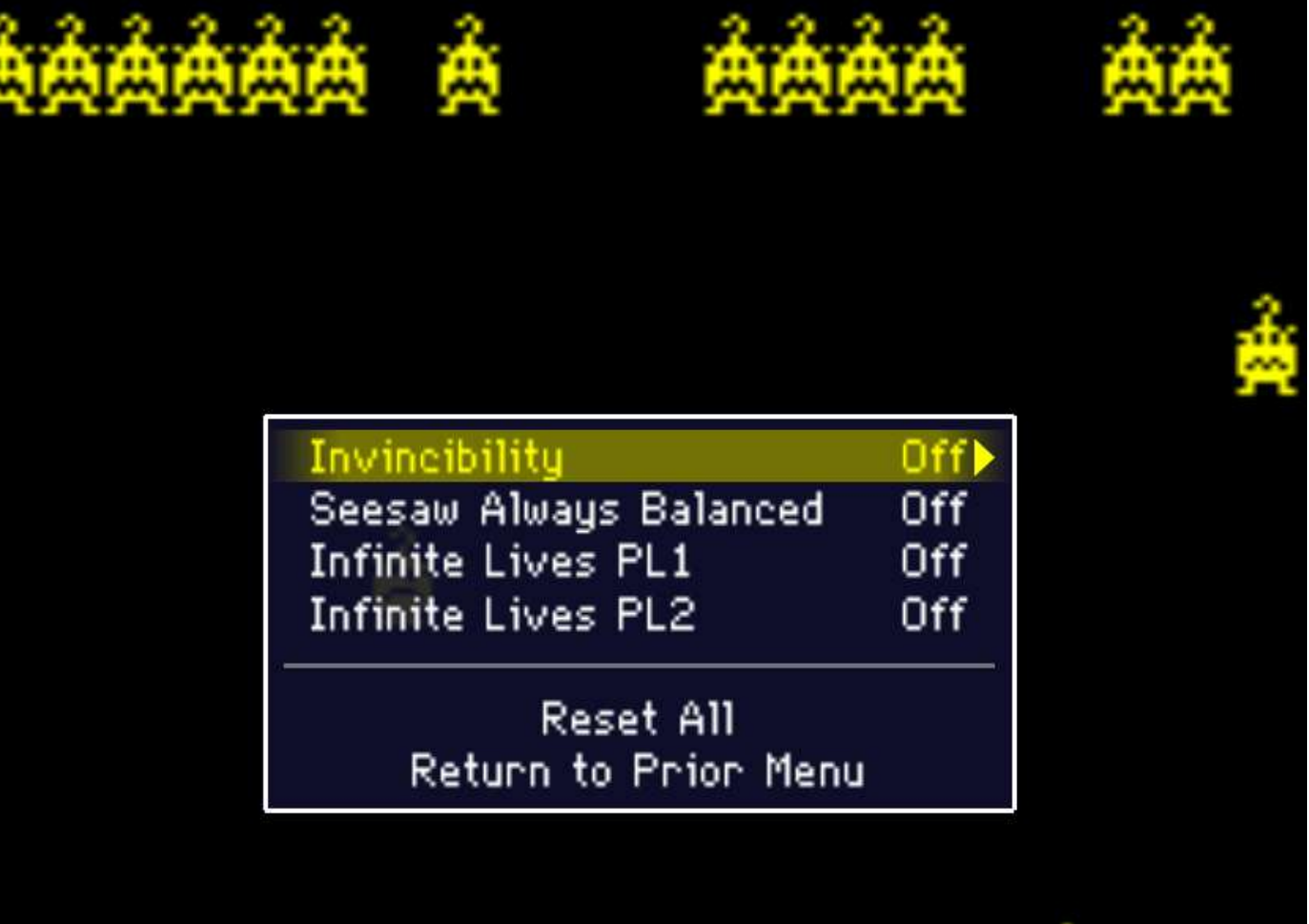

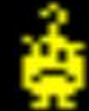

# Fix Bugs in Old Games

(Yes, because they're just not hard enough!) <http://donhodges.com/>

Using only MAME's built-in debugger, reverse engineering, and logic, Don has fixed:

- Kill screens in Donkey Kong, Dig-Dug, and more
- Pac-Man split screen (level 256)
- Galaga playable demo

Even created cheats for some of them….

# Fix Bugs in Old Games

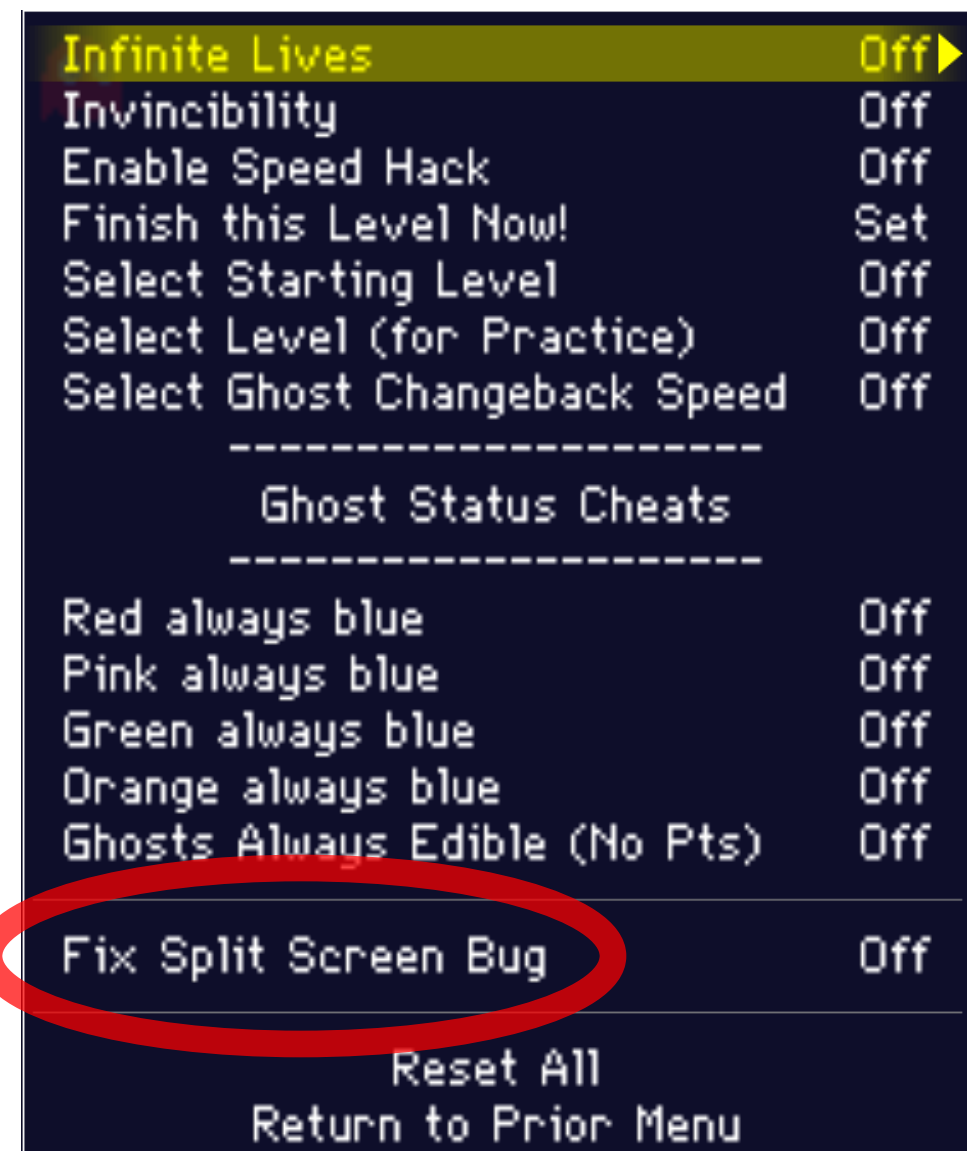

# Record and Play Back Your Game

(Yes, you can show off your moves!) [http://replay.marpirc.net](http://replay.marpirc.net/)

MAME supports built in input recording

•To record from the command line:

mame <game> –record <filename>.inp

•And to play it back:

mame -playback <filename>.inp

Key to remember:

•Emulation must not have changed timings or input

•Format changed a little while back (built-in compression)

•Not sufficient for Twin Galaxies

# Record and Play Back Your Game

(But wait, there's more!)

MAME also supports recording in several formats •To record an AVI/MNG/WAV:

> mame <game> –aviwrite <filename>.avi mame <game> -mngwrite <filename>.mng mame <game> -wavwrite <filename>.wav

•To take an in-game snapshot press F12 (configurable)

You can control the size of snapshots and movies via the – snapsize and –snapview options.

•By default, it is the native screen size

### Record and Play Back Your Game

(But wait, there's more!)

Keys to remember about making movies:

•AVIs are uncompressed, huge, and slow to create

- You will need to post-process them for compression
- Tip: record to an INP, then make AVI from playback
- •MNGs are compressed, a bit less huge, but no sound
- •If your game changes resolutions, specify a snapsize

# Ditch Your Front-End

(Yes, slightly more user-friendly!)

- In the old days, MAME would just error if you double-clicked it or specified no game to run
- Today, you actually get a mini front-end
	- Picks random list by default
	- As you type, recomputes list of best matches
	- When you quit, you can select a new game

#### Ditch Your Front-End

IL MAME No Driver Loaded (empty)

**Report Follows** 

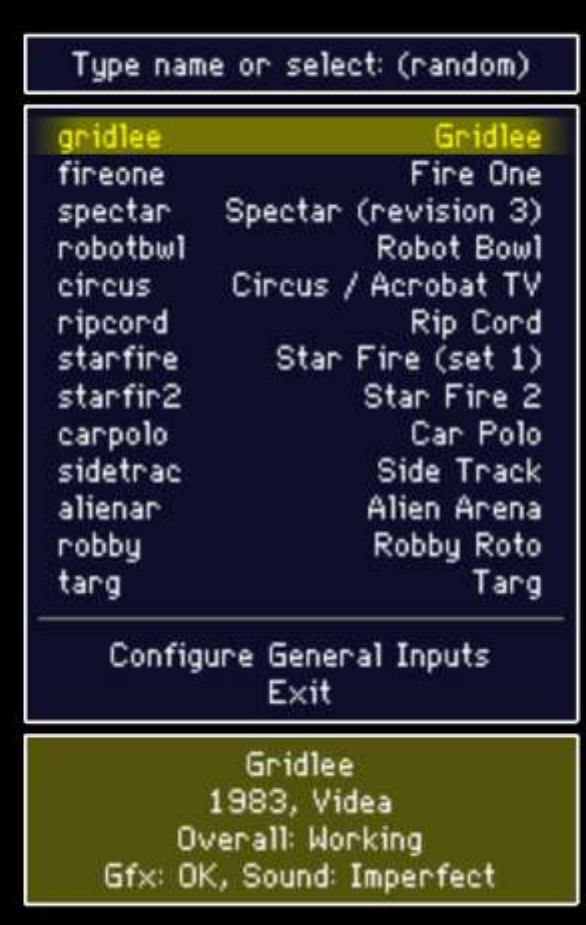

#### Ditch Your Front-End

IL MAME No Driver Loaded (empty)

**Second Service** 

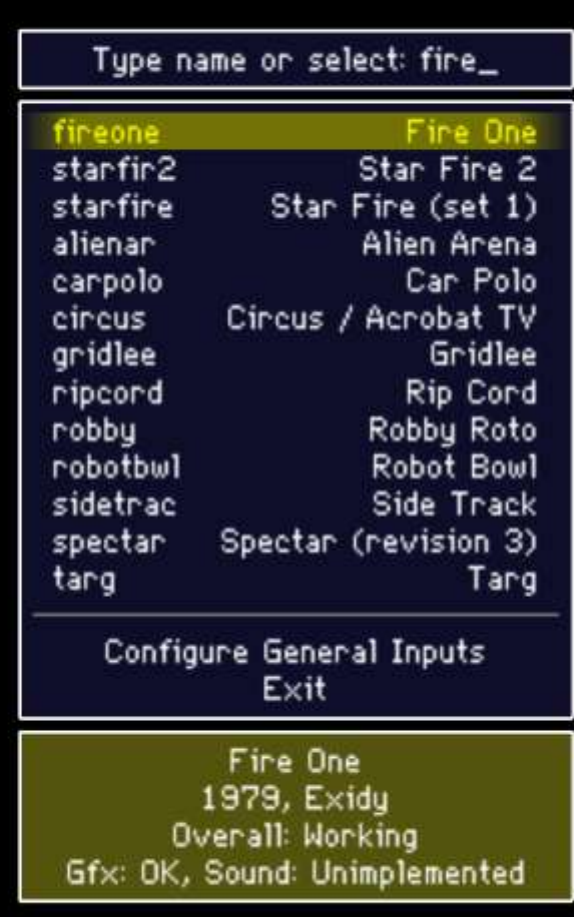

#### Create a Database

(Yes, MAME is a database of arcade history!) <http://maws.mameworld.info/maws>

Internally MAME has standard information about:

- ROMs and other media
- CPUs, sound chips, and clock speeds
- Controls, inputs, and DIP switches
- Video displays
- Game manufacturers and years

All accessible via the –listxml option

#### Drive Real Arcade Hardware

(Yes, you can make it real!) [http://www.byoac.com](http://www.byoac.com/)

MAME can be made to work in a real cabinet:

- Not an official goal of the project, however!
- Can wire up real arcade controls
- Can connect real arcade monitors
- Can put it all in a real wood box
- Several companies produce the necessary adapters
- But don't abuse this remember this is just for fun!

#### Incorporate Game Art

(Yes, the artwork was part of the allure!) [http://mrdo.mameworld.info/mame\\_artwork.html](http://mrdo.mameworld.info/mame_artwork.html)

MAME supports bezels, overlays, and backdrops

- All are optional, and individually selectable
- High-quality scaling to your screen resolution
- Community-wide effort to get nice, high resolution scans (see above link)
- All artwork is stored losslessly
- No cabinet or marquee art yet (3D models anyone?)

#### Incorporate Game Art

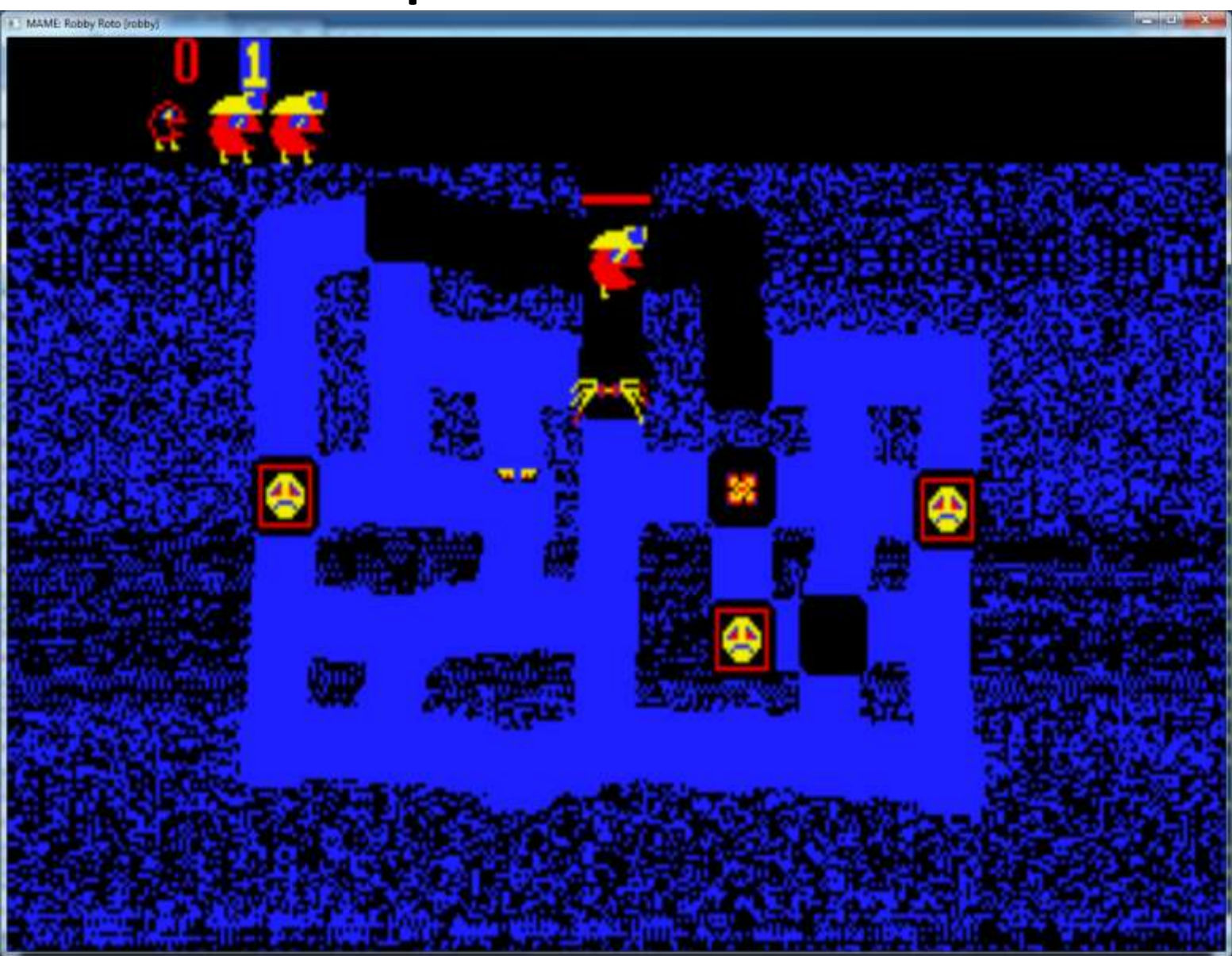

#### Incorporate Game Art

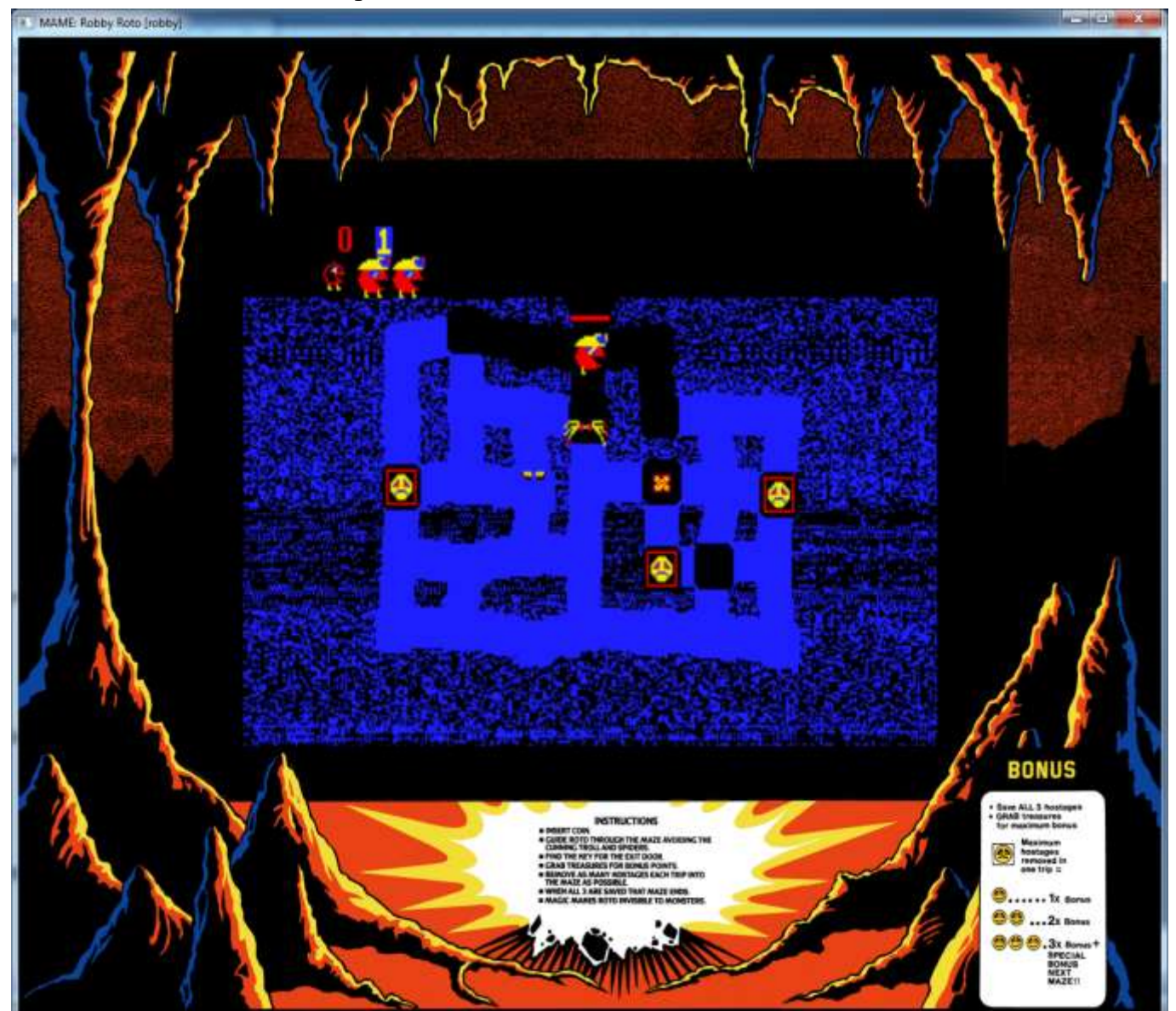

(Yes, you can sort of simulate old school!)

MAME's artwork system supports overlays

- •Small repeated patterns overlaid on screen areas
- •Relies on high-res LCD versus low-res game
- •Lowers the overall brightness a bit
- •Several good ones included with MAME

Try this at home:

mame <game> –effect aperture1x2rb (for low res displays) mame <game> -effect aperture2x4rb (for high res displays)

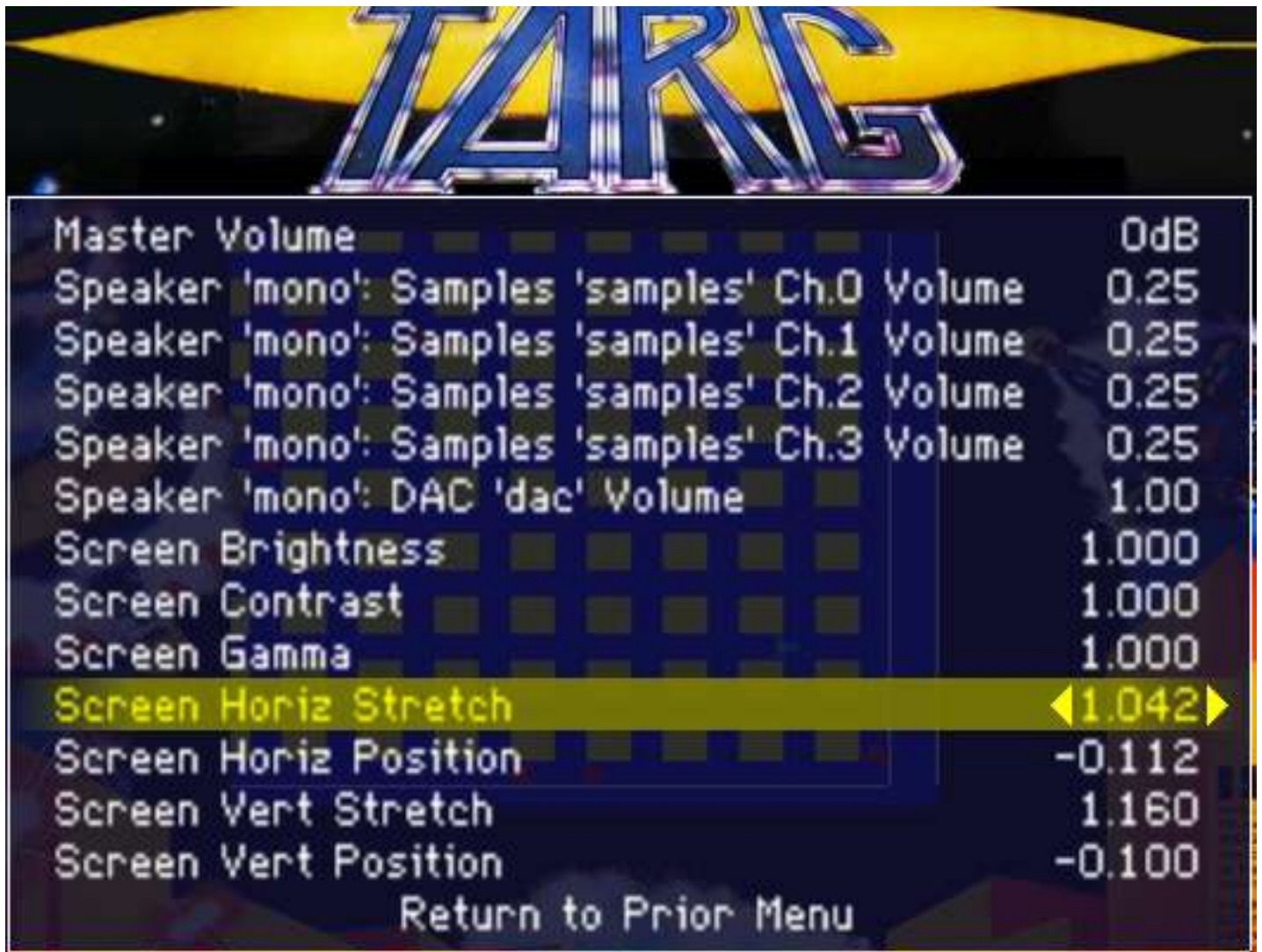

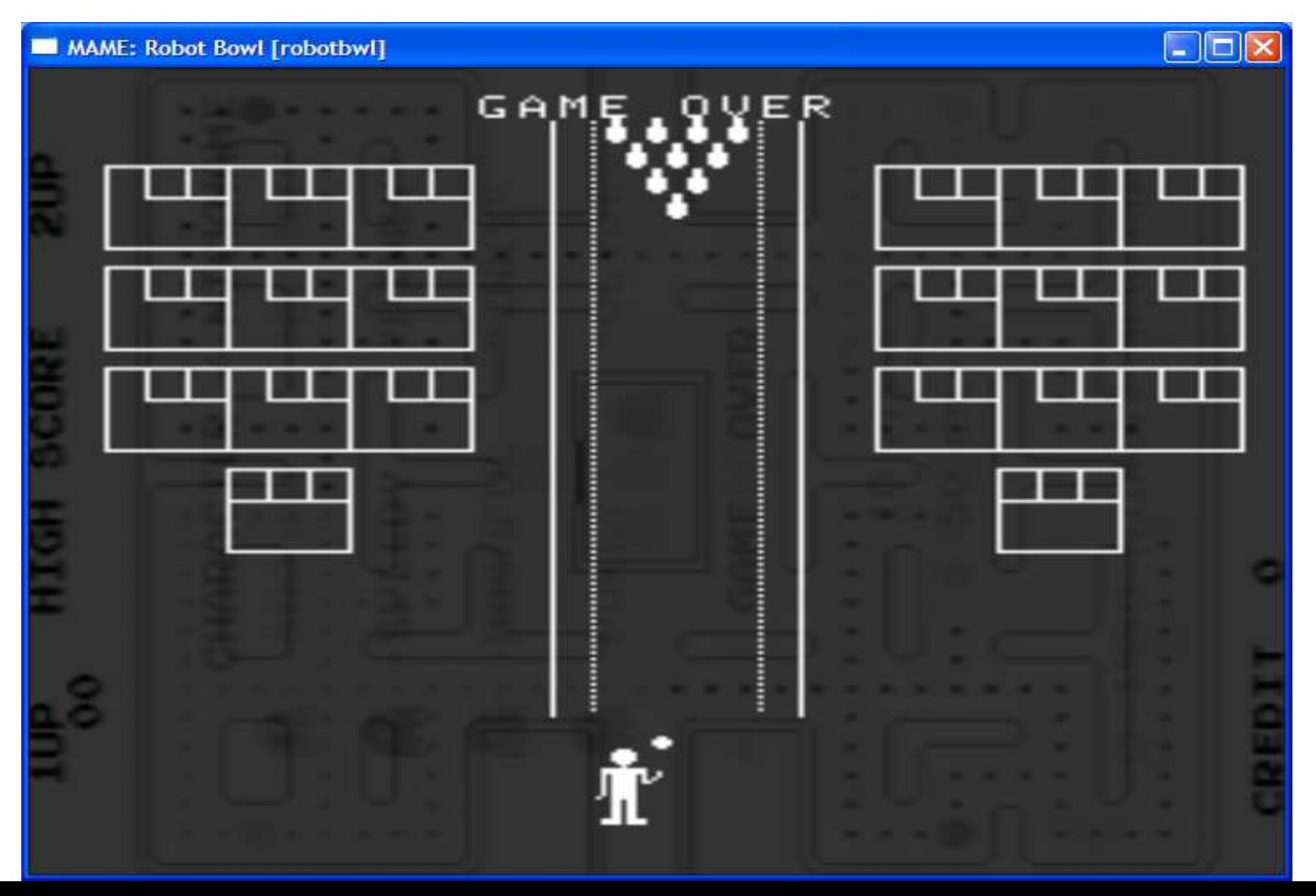

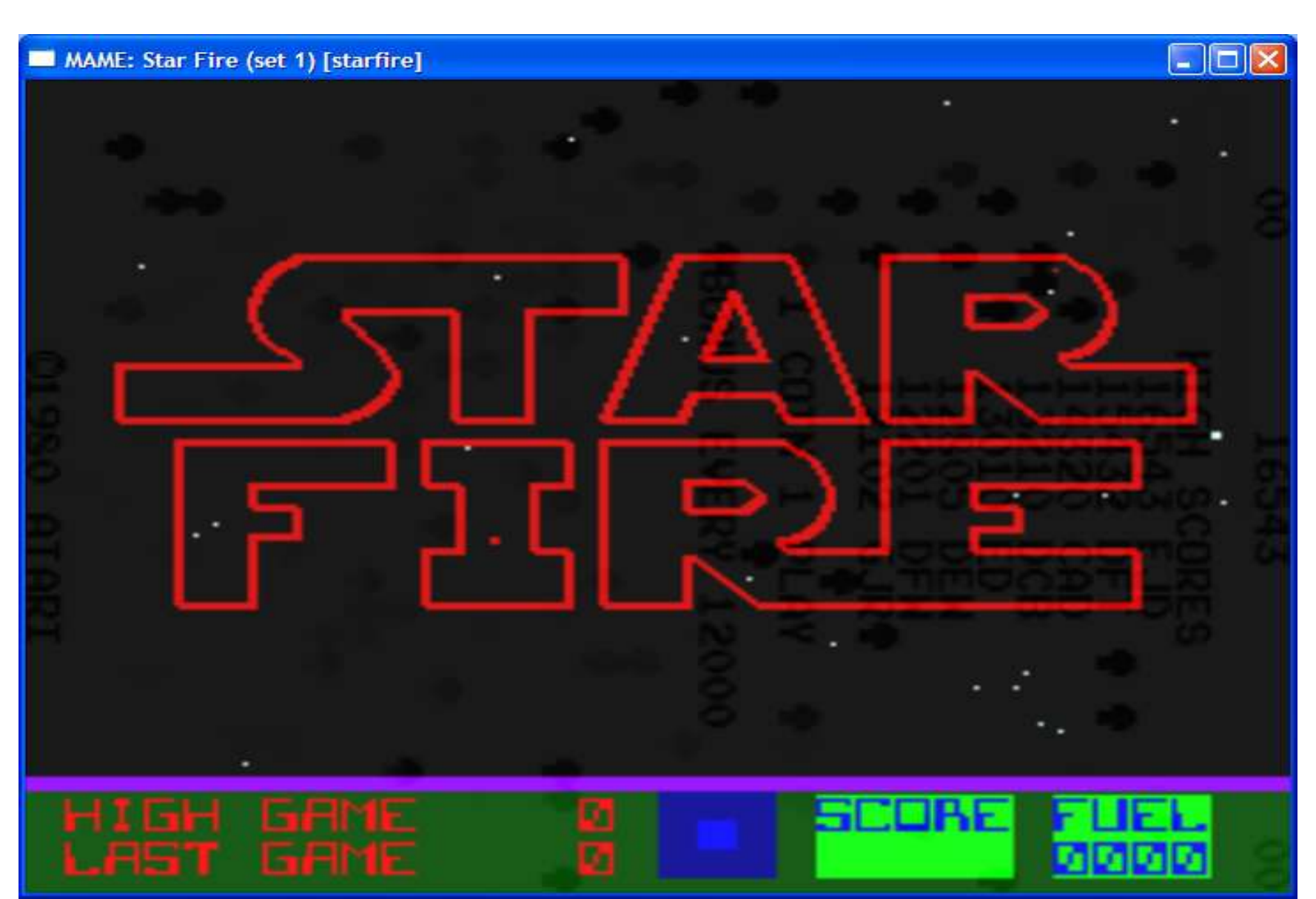

# Play Free Games

(Yes, I know we said that wasn't the goal…) <http://mamedev.org/roms>

Some companies have done the right thing!

- Many early Exidy ROMs available
- Several developers who own the rights have given us permission to redistribute their games
- Gaelco released World Rally for free

– <http://www.gaelco.com/english/pages/hablando/frhablan.htm>

# The 12 Things You Now Know

- 1. Look at the source
- 2. Identify your PCBs
- 3. Repair your hard disks
- 4. Cheat!
- 5. Fix original bugs
- 6. Record & play back
- 7. Ditch your front-end
- 8. Create a database
- 9. Drive real hardware
- 10. Incorporate game art
- 11. Simulate an old CRT
- 12. Play free games

#### Some Additional Things You Can Do

- Run MAME on almost any platform (SDLMAME)
- Fast-forward through the boring parts (Ins key)
- Use nicer fonts in the MAME UI
	- [http://mrdo.mameworld.info/mame\\_artwork\\_supp.html](http://mrdo.mameworld.info/mame_artwork_supp.html)
- Choose your own crosshairs for gun games – Same site
- Save/restore in some games (automatically)

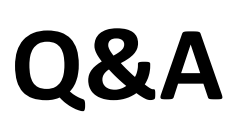